# **Foreman - Bug #9136**

# **Error uning docker plugin in Foreman 1.7.1 - create new registry**

01/27/2015 04:35 PM - Olivier Cruilles

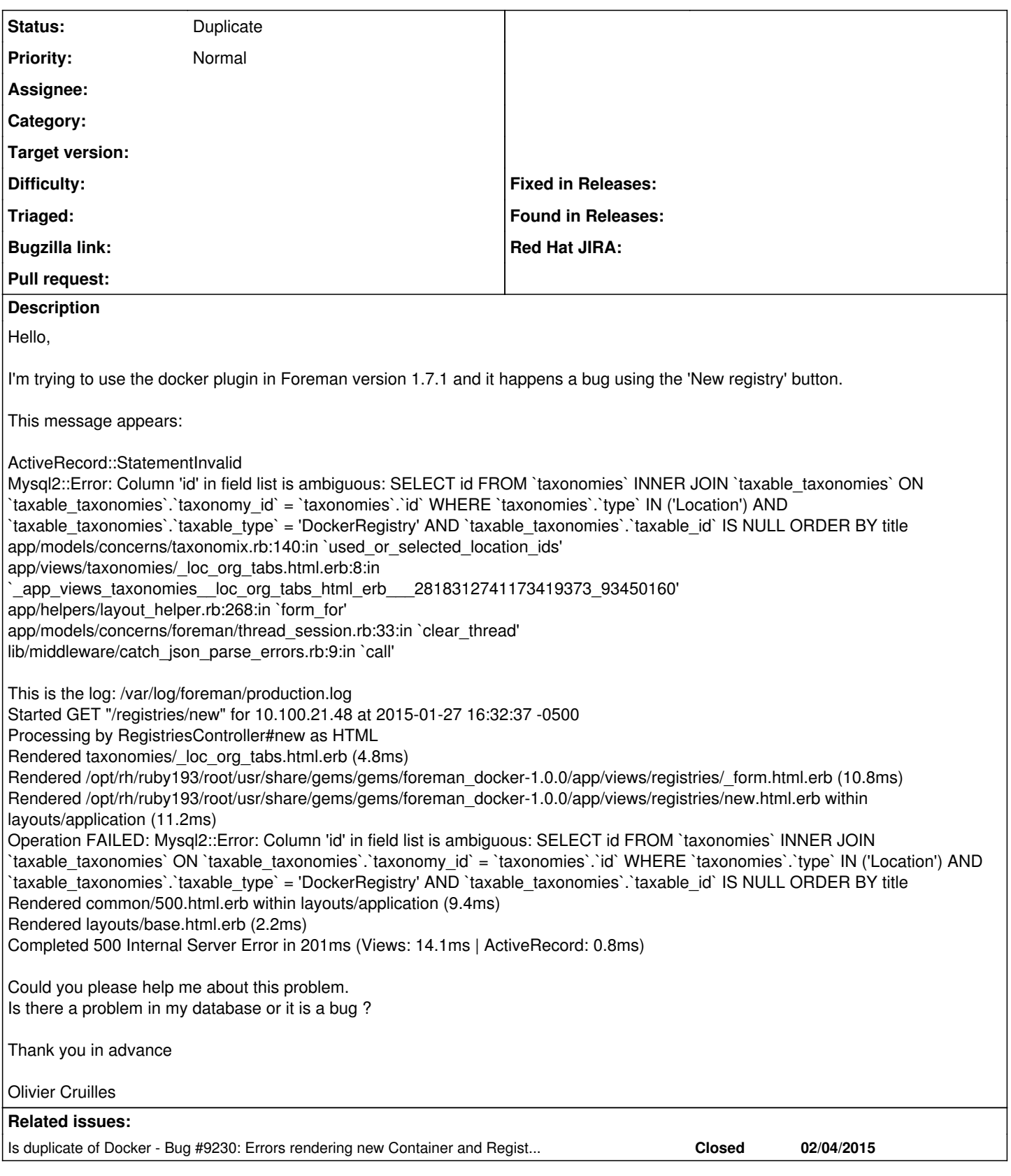

# **History**

# **#1 - 01/28/2015 06:23 AM - Dominic Cleal**

*- Status changed from New to Need more information*

It's a bug somewhere in the activerecord/mysql2 stack, or possibly in Foreman (we can usually workaround it). I can't reproduce it here though, so I wonder if there's a package difference - could you attach the output of rpm -qa ruby193\\* please?

#### **#2 - 01/28/2015 09:03 AM - Olivier Cruilles**

Hello,

here the list as asked:

ruby193-rubygems-1.8.24-3.el6.noarch ruby193-rubygem-bundler\_ext-0.3.0-6.el6.noarch ruby193-rubygem-journey-1.0.4-2.el6.centos.alt.noarch ruby193-rubygem-foreman\_column\_view-0.2.0-1.el6.noarch ruby193-rubygem-mime-types-1.19-2.el6.noarch ruby193-rubygem-launchy-2.3.0-1.el6.noarch ruby193-rubygem-jquery-rails-2.0.2-3.el6.noarch ruby193-rubygem-sass-rails-3.2.5-3.el6.noarch ruby193-rubygem-flot-rails-0.0.3-3.el6.noarch ruby193-rubygem-fog-sakuracloud-0.1.1-1.el6.noarch ruby193-rubygem-wicked-1.1.0-1.el6.noarch ruby193-rubygem-passenger-native-libs-4.0.18-9.6.el6.x86\_64 ruby193-rubygem-minitest-2.5.1-50.el6.centos.alt.noarch ruby193-rubygem-tzinfo-0.3.33-3.el6.noarch ruby193-rubygem-ruby\_parser-3.1.1-5.el6.noarch ruby193-rubygem-excon-0.38.0-1.el6.noarch ruby193-rubygem-validates\_lengths\_from\_database-0.2.0-1.el6.noarch ruby193-rubygem-fast\_gettext-0.8.0-15.el6.noarch ruby193-rubygem-scoped\_search-2.7.1-1.el6.noarch ruby193-rubygem-formatador-0.2.1-6.el6.noarch ruby193-rubygem-i18n\_data-0.2.7-2.el6.noarch ruby193-rubygem-signet-0.4.5-1.el6.noarch ruby193-rubygem-actionmailer-3.2.8-2.el6.noarch ruby193-rubygem-builder-3.0.0-3.el6.centos.alt.noarch ruby193-rubygem-audited-activerecord-3.0.0-2.el6.noarch ruby193-rubygem-jquery\_pwstrength\_bootstrap-1.2.2-1.el6.noarch ruby193-ruby-1.9.3.484-50.el6.centos.alt.x86\_64 ruby193-rubygem-coffee-script-2.2.0-4.el6.centos.alt.noarch ruby193-rubygem-ldap\_fluff-0.3.3-1.el6.noarch ruby193-rubygem-uglifier-1.2.6-4.el6.centos.alt.noarch ruby193-rubygem-rack-ssl-1.3.2-8.el6.noarch ruby193-rubygem-quiet\_assets-1.0.2-6.el6.noarch ruby193-rubygem-ipaddress-0.8.0-6.el6.noarch ruby193-rubygem-ancestry-2.0.0-2.el6.noarch ruby193-rubygem-railties-3.2.8-3.el6.centos.alt.noarch ruby193-rubygem-polyglot-0.3.3-3.el6.noarch ruby193-rubygem-spice-html5-rails-0.1.4-1.el6.noarch ruby193-rubygem-activemodel-3.2.8-3.el6.noarch ruby193-rubygem-mail-2.4.4-5.el6.noarch ruby193-rubygem-extlib-0.9.16-1.el6.noarch ruby193-rubygem-faraday-0.8.8-1.el6.noarch ruby193-rubygem-ref-1.0.0-4.el6.noarch ruby193-rubygem-arel-3.0.2-4.el6.noarch ruby193-rubygem-treetop-1.4.10-6.el6.centos.alt.noarch ruby193-rubygem-hike-1.2.1-4.el6.noarch ruby193-rubygem-rails-3.2.8-2.el6.centos.alt.noarch ruby193-rubygem-fog-xml-0.1.0-1.el6.noarch ruby193-rubygem-secure\_headers-1.3.3-1.el6.noarch ruby193-rubygem-tilt-1.3.3-10.el6.centos.alt.noarch ruby193-rubygem-foreman\_dhcp\_browser-0.0.6-1.el6.noarch ruby193-rubygem-ruby2ruby-2.0.1-7.el6.noarch ruby193-rubygem-pg-0.12.2-8.el6.x86\_64 ruby193-ruby-libs-1.9.3.484-50.el6.centos.alt.x86\_64 ruby193-rubygem-bigdecimal-1.1.0-50.el6.centos.alt.x86\_64 ruby193-rubygem-ruby-hmac-0.4.0-8.el6.noarch ruby193-rubygem-sprockets-2.8.2-2.el6.noarch ruby193-rubygem-daemon\_controller-1.1.4-3.el6.noarch ruby193-rubygem-rack-test-0.6.1-3.el6.centos.alt.noarch ruby193-rubygem-gettext\_i18n\_rails-0.10.0-3.el6.noarch ruby193-rubygem-safemode-1.2.1-1.el6.noarch ruby193-rubygem-rack-1.4.1-5.el6.centos.alt.noarch ruby193-rubygem-oauth-0.4.7-6.el6.noarch ruby193-rubygem-deep\_cloneable-2.0.0-4.el6.noarch ruby193-rubygem-multi\_json-1.8.2-2.el6.noarch ruby193-rubygem-jquery-ui-rails-4.1.2-1.el6.noarch ruby193-rubygem-bundler-1.3.5-1.el6.centos.alt.noarch

ruby193-rubygem-sqlite3-1.3.6-3.el6.centos.alt.x86\_64 ruby193-rubygem-eventmachine-0.12.10-9.el6.x86\_64 ruby193-rubygem-daemons-1.1.4-7.el6.noarch ruby193-rubygem-gettext-2.3.7-4.el6.noarch ruby193-rubygem-audited-3.0.0-2.el6.noarch ruby193-rubygem-sexp\_processor-4.1.3-4.el6.noarch ruby193-rubygem-rack-cache-1.2-3.el6.noarch ruby193-rubygem-netrc-0.7.7-5.el6.noarch ruby193-rubygem-diff-lcs-1.1.3-4.el6.noarch ruby193-rubygem-deface-0.7.2-6.el6.noarch ruby193-rubygem-uuidtools-2.1.3-3.el6.noarch ruby193-rubygem-activerecord-3.2.8-12.el6.noarch ruby193-rubygem-jwt-0.1.8-1.el6.noarch ruby193-rubygem-multipart-post-1.2.0-2.el6.noarch ruby193-rubygem-ruby-libvirt-0.5.1-1.el6.x86\_64 ruby193-rubygem-sshkey-1.6.0-2.el6.noarch ruby193-rubygem-thin-1.3.1-7.el6.x86\_64 ruby193-rubygem-fog-core-1.24.0-1.el6.noarch ruby193-rubygem-fog-1.24.0-1.el6.noarch ruby193-rubygem-po\_to\_json-0.0.7-2.el6.noarch ruby193-rubygem-rdoc-3.12-12.el6.x86\_64 ruby193-rubygem-multi-select-rails-0.9.10-1.el6.noarch ruby193-rubygem-foreman\_default\_hostgroup-3.0.0-1.el6.noarch ruby193-rubygem-foreman\_docker-doc-1.0.0-1.el6.noarch ruby193-rubygem-coffee-script-source-1.3.3-4.el6.noarch ruby193-runtime-1.1-9.el6.centos.alt.x86\_64 ruby193-rubygem-rake-0.9.2.2-50.el6.centos.alt.noarch ruby193-rubygem-will\_paginate-3.0.2-7.el6.noarch ruby193-rubygem-mysql2-0.3.11-4.el6.x86\_64 ruby193-rubygem-net-ssh-2.6.7-1.el6.noarch ruby193-ruby-wrapper-0.0.2-5.el6.noarch ruby193-rubygem-activeresource-3.2.8-3.el6.noarch ruby193-rubygem-unf-0.1.3-4.el6.x86\_64 ruby193-rubygem-fog-softlayer-0.3.9-1.el6.noarch ruby193-rubygem-foreman\_hooks-0.3.7-2.el6.noarch ruby193-facter-2.2.0-1.1.el6.x86\_64 ruby193-rubygem-thor-0.18.1-2.el6.centos.alt.noarch ruby193-rubygem-actionpack-3.2.8-13.el6.centos.alt.noarch ruby193-rubygem-therubyracer-0.11.0-0.9.beta5.el6.centos.alt.x86\_64 ruby193-rubygem-unf\_ext-0.0.6-5.el6.x86\_64 ruby193-rubygem-erubis-2.7.0-5.el6.noarch ruby193-rubygem-rbovirt-0.0.29-1.el6.noarch ruby193-rubygem-i18n-0.6.0-4.el6.noarch ruby193-rubygem-locale-2.0.9-8.el6.noarch ruby193-rubygem-rest-client-1.6.7-2.el6.noarch ruby193-rubygem-levenshtein-0.2.2-2.el6.x86\_64 ruby193-rubygem-rbvmomi-1.6.0-2.el6.noarch ruby193-rubygem-addressable-2.3.5-1.el6.noarch ruby193-rubygem-trollop-2.0-2.el6.noarch ruby193-rubygem-google-api-client-0.6.4-1.el6.noarch ruby193-rubygem-twitter-bootstrap-rails-2.2.6-5.el6.noarch ruby193-rubygem-friendly\_id-4.0.10.1-1.el6.noarch ruby193-rubygem-fog-brightbox-0.0.1-1.el6.noarch ruby193-rubygem-foreigner-1.4.2-1.el6.noarch ruby193-ruby-irb-1.9.3.484-50.el6.centos.alt.noarch ruby193-rubygem-io-console-0.3-50.el6.centos.alt.x86\_64 ruby193-rubygem-foreman\_docker-1.0.0-1.el6.noarch ruby193-rubygem-passenger-native-4.0.18-9.6.el6.x86\_64 ruby193-rubygem-execjs-1.4.0-6.el6.centos.alt.noarch ruby193-rubygem-apipie-rails-0.2.6-1.el6.noarch ruby193-rubygem-ffi-1.0.9-10.el6.x86\_64 ruby193-rubygem-coffee-rails-3.2.2-4.el6.centos.alt.noarch ruby193-rubygem-net-scp-1.1.0-3.el6.noarch ruby193-rubygem-gettext\_i18n\_rails\_js-0.0.8-2.el6.noarch ruby193-rubygem-net-ldap-0.3.1-2.el6.noarch ruby193-rubygem-bootstrap-sass-3.0.3.0-1.el6.noarch ruby193-rubygem-activesupport-3.2.8-6.el6.noarch ruby193-libyaml-0.1.4-5.1.el6.centos.alt.x86\_64 ruby193-rubygem-gridster-rails-0.1.5-4.el6.noarch ruby193-rubygem-rabl-0.9.0-1.el6.noarch ruby193-rubygem-fog-json-1.0.0-2.el6.noarch ruby193-rubygem-sass-3.2.13-1.el6.noarch ruby193-rubygem-foremancli-1.0-6.el6.noarch ruby193-rubygem-autoparse-0.3.3-1.el6.noarch ruby193-rubygem-fog-radosgw-0.0.3-1.el6.noarch

ruby193-rubygem-docker-api-1.13.6-1.el6.noarch ruby193-rubygem-foreman\_bootdisk-4.0.2-1.el6.noarch ruby193-rubygem-nokogiri-1.5.11-1.el6.x86\_64 ruby193-rubygem-json-1.5.5-50.el6.centos.alt.x86\_64 ruby193-rubygem-foreman\_reserve-0.1.8.3-2.el6.noarch ruby193-rubygem-passenger-4.0.18-9.6.el6.x86\_64 ruby193-rubygem-net-http-persistent-2.7-3.el6.centos.alt.noarch ruby193-rubygem-archive-tar-minitar-0.5.2-9.el6.noarch

Operating System:

Centos 6.5 Foreman 1.7.1 from packages

**Olivier** 

#### **#3 - 01/28/2015 10:01 AM - Dominic Cleal**

Thanks, that helped. I think what's happened is that we used to ship ruby193-rubygem-activerecord-3.2.8-12 before SCL had been released (around Foreman 1.2/1.3), then we stopped and fell back to the proper SCL builds. The official builds have a lower release (currently -8), but they have a fix for this issue.

I'd suggest running: yum downgrade ruby193-rubygem-activerecord-3.2.8-8.2.el6.centos.alt which should take you to the official CentOS build instead of our old package.

#### **#4 - 01/28/2015 10:56 AM - Olivier Cruilles**

I downgraded the package uby193-rubygem-activerecord but it does not fix the issue, same error

1. rpm -qa | grep ruby193-rubygem-activerecord ruby193-rubygem-activerecord-3.2.8-8.2.el6.centos.alt.noarch

Started GET "/registries/new" for 10.100.21.48 at 2015-01-28 10:54:44 -0500

Processing by RegistriesController#new as HTML

Rendered taxonomies/\_loc\_org\_tabs.html.erb (15.7ms)

Rendered /opt/rh/ruby193/root/usr/share/gems/gems/foreman\_docker-1.0.0/app/views/registries/\_form.html.erb (27.6ms)

Rendered /opt/rh/ruby193/root/usr/share/gems/gems/foreman\_docker-1.0.0/app/views/registries/new.html.erb within layouts/application (30.5ms) Operation FAILED: Mysql2::Error: Column 'id' in field list is ambiguous: SELECT id FROM `taxonomies` INNER JOIN `taxable\_taxonomies` ON `taxable\_taxonomies`.`taxonomy\_id` = `taxonomies`.`id` WHERE `taxonomies`.`type` IN ('Location') AND `taxable\_taxonomies`.`taxable\_type` = 'DockerRegistry' AND `taxable\_taxonomies`.`taxable\_id` IS NULL ORDER BY title

Rendered common/500.html.erb within layouts/application (11.5ms)

Rendered layouts/base.html.erb (2.3ms)

Completed 500 Internal Server Error in 239ms (Views: 173.1ms | ActiveRecord: 2.0ms)

Olivier

## **#5 - 01/28/2015 11:01 AM - Dominic Cleal**

Sorry, I forgot to add, run service httpd restart after downgrading.

### **#6 - 01/28/2015 11:46 AM - Olivier Cruilles**

Sorry but I did it of course. I restarted the service just after the downgrade.

### **#7 - 01/28/2015 03:18 PM - Olivier Cruilles**

The downgrade + restart of httpd doesn't fix the issue.

I tried to update Foreman to the latest version available: 1.7.2-1 but no more result.

1. rpm -qa | egrep "foreman|activerecord" ruby193-rubygem-foreman\_column\_view-0.2.0-1.el6.noarch ruby193-rubygem-activerecord-3.2.8-8.2.el6.centos.alt.noarch foreman-selinux-1.7.2-1.el6.noarch foreman-ovirt-1.7.2-1.el6.noarch ruby193-rubygem-audited-activerecord-3.0.0-2.el6.noarch foreman-libvirt-1.7.2-1.el6.noarch foreman-proxy-1.7.2-1.el6.noarch ruby193-rubygem-foreman\_dhcp\_browser-0.0.6-1.el6.noarch foreman-gce-1.7.2-1.el6.noarch foreman-postgresql-1.7.2-1.el6.noarch foreman-release-1.7.2-1.el6.noarch ruby193-rubygem-foreman\_default\_hostgroup-3.0.0-1.el6.noarch ruby193-rubygem-foreman\_docker-doc-1.0.0-1.el6.noarch

foreman-vmware-1.7.2-1.el6.noarch foreman-mysql2-1.7.2-1.el6.noarch ruby193-rubygem-foreman\_hooks-0.3.7-2.el6.noarch foreman-compute-1.7.2-1.el6.noarch ruby193-rubygem-foreman\_docker-1.0.0-1.el6.noarch foreman-assets-1.7.2-1.el6.noarch rubygem-foreman\_api-0.1.11-1.el6.noarch ruby193-rubygem-foremancli-1.0-6.el6.noarch ruby193-rubygem-foreman\_bootdisk-4.0.2-1.el6.noarch foreman-1.7.2-1.el6.noarch ruby193-rubygem-foreman\_reserve-0.1.8.3-2.el6.noarch foreman-installer-1.7.2-1.el6.noarch

Olivier

#### **#8 - 01/30/2015 04:27 AM - Stephen Benjamin**

#### I can reproduce, on psql - this is a production RPM install, so maybe a difference w/ rails versions?

PGError: ERROR: column reference "id" is ambiguous LINE 1: SELECT id FROM "taxonomies" INNER JOIN "taxable\_tax onomies" ... ^ : SELECT id FROM "taxonomies" INNER JOIN "taxable\_taxonomies" ON "taxable\_taxonomies"."taxonomy \_id" = "taxonomies"."id" WHERE "taxonomies"."type" IN ('Location') AND "taxable\_taxonomies"."taxable\_type" = ' DockerRegistry' AND "taxable\_taxonomies"."taxable\_id" IS NULL ORDER BY title

#### Note, I also see this when creating a container, perhaps related?

Warning! undefined method `enabled\_taxonomies' for #<Class:0x00000006cae418>

Which isn't in 1.7: <https://github.com/theforeman/foreman/commit/3279c309afe2bb3581447a87448ea9e2d0e7af65>

#### **#9 - 01/30/2015 09:17 AM - Olivier Cruilles**

Hello,

So what I can do for the moment, wait for the next update I guess.

Just for your information, I modified all the files listed by the link on git-hub ( [https://github.com/theforeman/foreman/commit/3279c309afe2bb3581447a87448ea9e2d0e7af65\)](https://github.com/theforeman/foreman/commit/3279c309afe2bb3581447a87448ea9e2d0e7af65) but this did not fix the issue.

After the modifications, I done the following operations:

- foreman-rake db:migrate
- foreman-rake db:seed
- service httpd restart

Did I forget something ?

Olivier

#### **#10 - 02/05/2015 04:44 AM - Dominic Cleal**

Could you try running this echo/foreman-rake command please and we can compare the output?

```
# echo "Domain.first.location_ids" | foreman-rake console
Loading production environment (Rails 3.2.8)
Switch to inspect mode.
Domain.first.location_ids
    Domain Load (0.4ms)  SELECT "domains".* FROM "domains" ORDER BY domains.name LIMIT 1
      (0.6ms)  SELECT "taxonomies".id FROM "taxonomies" INNER JOIN "taxable_taxonomies" ON "taxonomies"."id" = "t
axable_taxonomies"."taxonomy_id" WHERE "taxable_taxonomies"."taxable_id" = 1 AND "taxable_taxonomies"."taxable
_type" = 'Domain' AND (taxonomies.type='Location') ORDER BY title
[]
```
The enabled\_taxonomies issue was fixed in [#9177](https://projects.theforeman.org/issues/9177) and foreman-docker 1.0.1 (being released), but that's a different issue to this one.. which is caused by the different SCL version of Rails as you say Stephen.

#### **#11 - 02/05/2015 04:46 AM - Dominic Cleal**

Ah, [#9230](https://projects.theforeman.org/issues/9230) looks very similar and has a patch. I thought the bug may have been in core Foreman, but that's a patch against foreman-docker - you could try applying that to /opt/rh/ruby193/root/usr/share/gems/gems/foreman\_docker-1.0.0.

#### **#12 - 02/05/2015 08:21 AM - Olivier Cruilles**

Hello,

This is the result as asked:

1. echo "Domain.first.location\_ids" | foreman-rake console Loading production environment (Rails 3.2.8) Switch to inspect mode. Domain.first.location\_ids Domain Load (0.3ms) SELECT `domains`.\* FROM `domains` ORDER BY domains.name LIMIT 1 (8.1ms) SELECT `taxonomies`.id FROM `taxonomies` INNER JOIN `taxable\_taxonomies` ON `taxonomies`.`id` = `taxable\_taxonomies`.`taxonomy\_id` WHERE taxable\_taxonomies`.`taxable\_id` = 6 AND `taxable\_taxonomies`.`taxable\_type` = 'Domain' AND (taxonomies.type='Location') ORDER BY title [6]

# **#13 - 02/05/2015 09:17 AM - Olivier Cruilles**

Hi,

After applied the patch  $\frac{\text{#9230}}{\text{45}}$  as mentioned, the issue of taxonomies has been fixed. So now the Registries Panel works and I can follow trying the docker plugin.

I guess this patch will be pushed in production package in a few days.

Thank you very much for your help.

Olivier

### **#14 - 02/05/2015 09:18 AM - Dominic Cleal**

*- Is duplicate of Bug #9230: Errors rendering new Container and Registry pages added*

### **#15 - 02/05/2015 09:19 AM - Dominic Cleal**

*- Status changed from Need more information to Duplicate*

I'm glad it worked, thanks for debugging with us! Hopefully there will be a 1.0.2 or similar in due course.